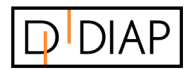

DIAP Partner

i2r A/S

www.i2r.dk

## GUIDE

# DIAP OEE PLC Data Block Configuration

Version 1.0

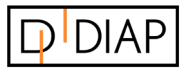

### **Table of contents**

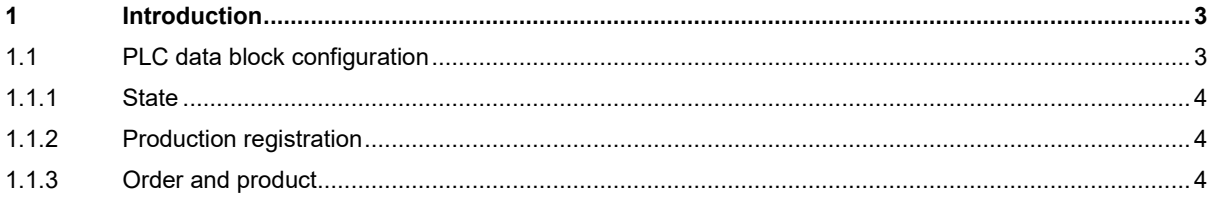

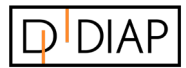

## <span id="page-2-0"></span>1 Introduction

This guide describes how to correctly set up the data block in your PLC for use with the DIAP OEE application.

## <span id="page-2-1"></span>1.1 PLC data block configuration

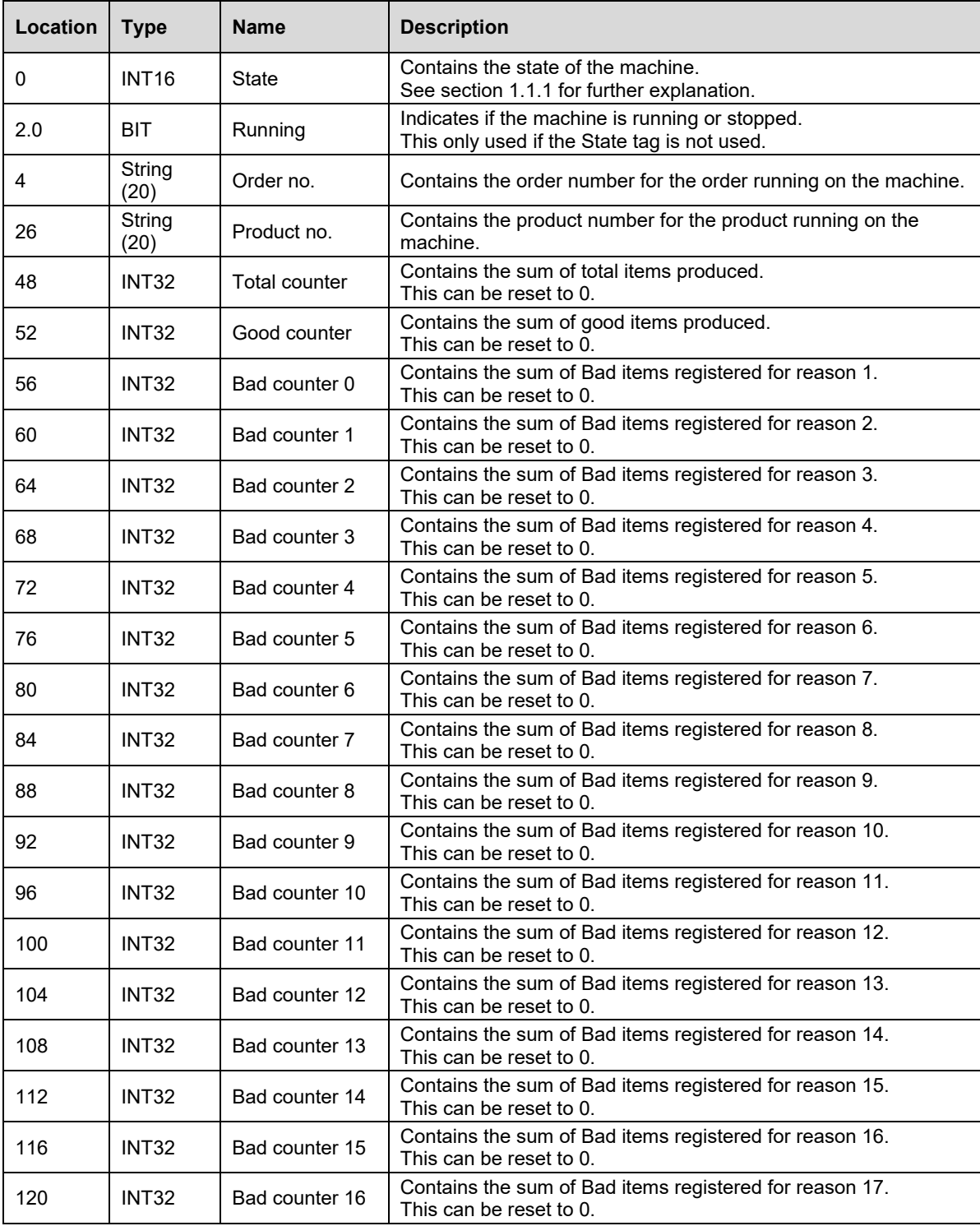

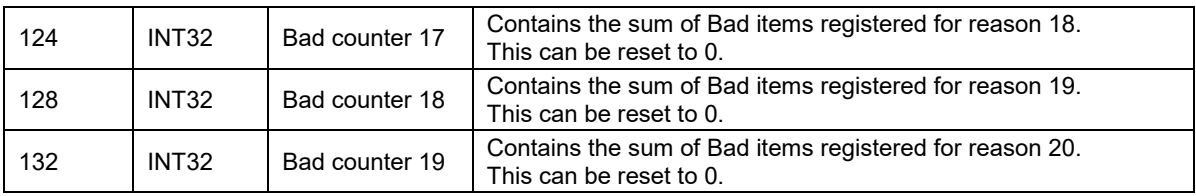

#### <span id="page-3-0"></span>1.1.1 State

State has the following predefined values.

- 1 Running
- 10 Stopped (unknown reason)
- 100 No production

To indicate a specific reason for the stop, State codes above 100 can be used. For example, the State code 200 can mean "Missing materials".

If a new State code is sent, and the OEE system does not have any reason connected to it, a new reason is created and connected to the State code.

### <span id="page-3-1"></span>1.1.2 Production registration

To register OEE correctly, two production values are needed. The following combinations can be used for DIAP OEE.

- Total and Bad
- Good and Bad

There are multiple Bad counters. These are used to indicate different reasons for why the item is defined as Bad. If there is no known reason, the first counter is used.

If no Bad items can be registered by the machine, the Bad value must always be 0.

#### <span id="page-3-2"></span>1.1.3 Order and product

If the PLC knows the current active Order/Product on the machine, this must be inserted on the specified locations. If only Product is known, this must be inserted.

The product number is used to identify the ICT (Ideal Cycle Time) used for the product registration.